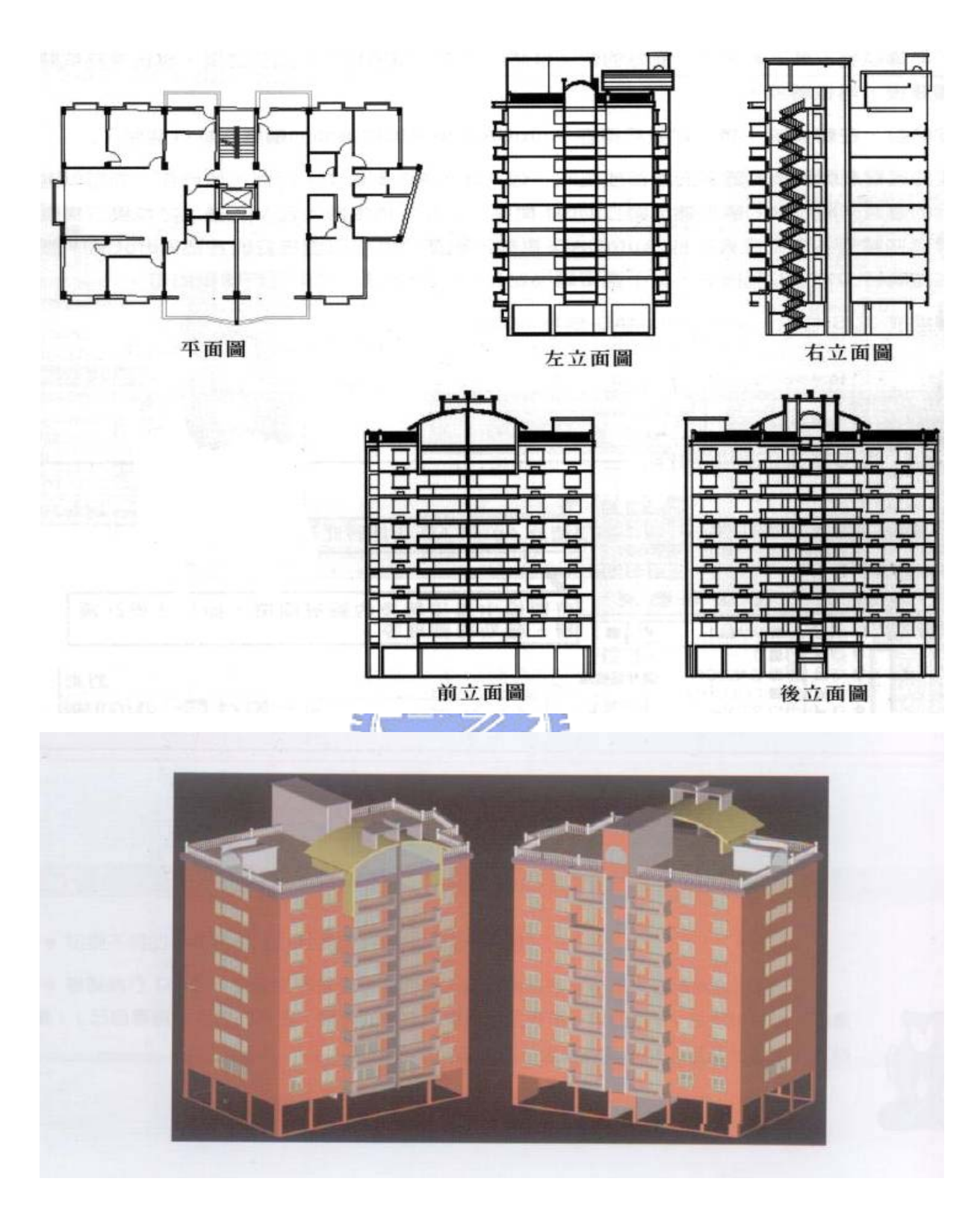

圖2-1 2D圖像與3D圖像在視覺呈現上的差異 [26]

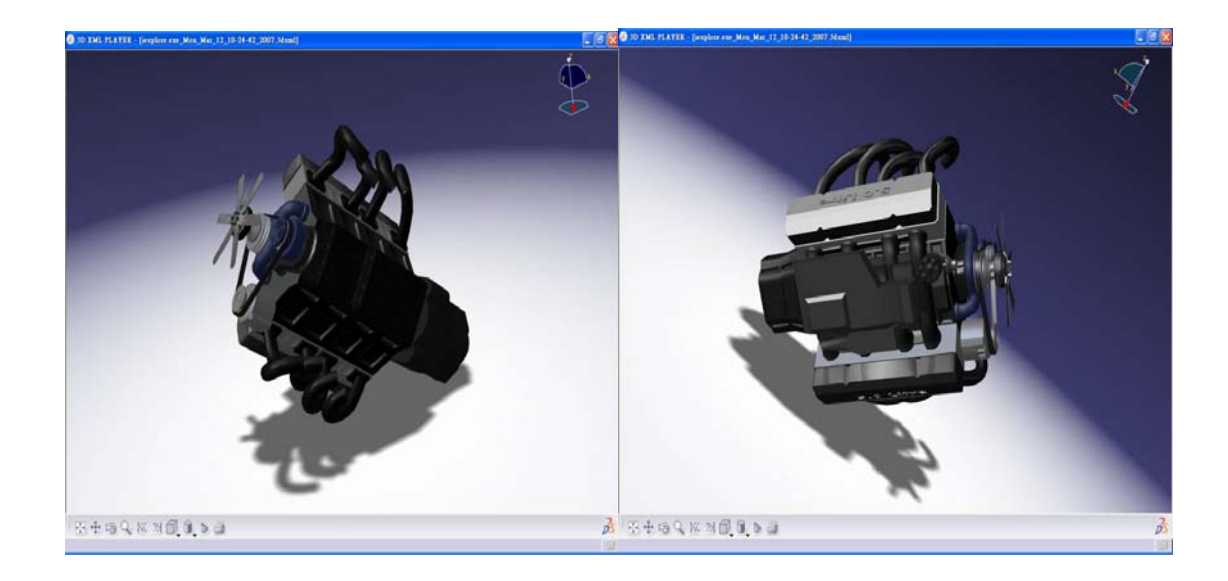

## 圖2-2 3D 數位模型從不同角度觀看

## *<u>ALLELLINESSEE</u>*

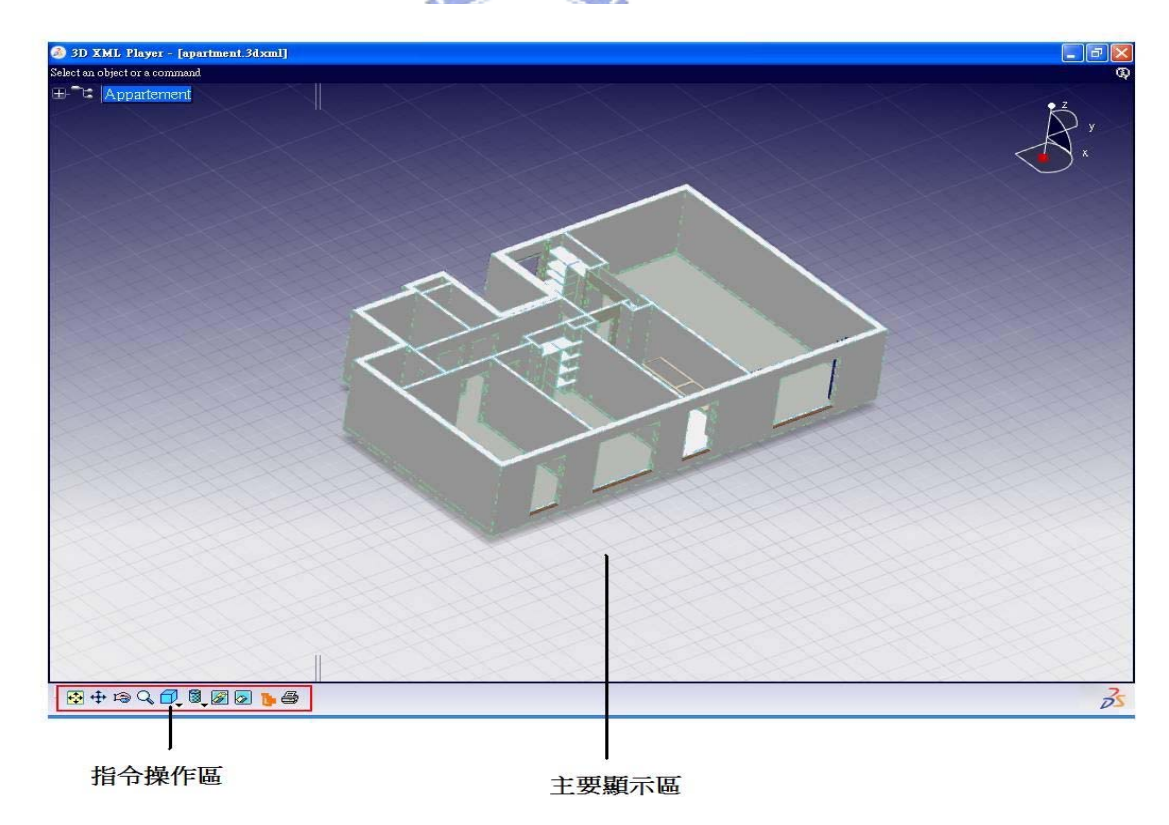

圖2-3 3D XML PLAYER畫面

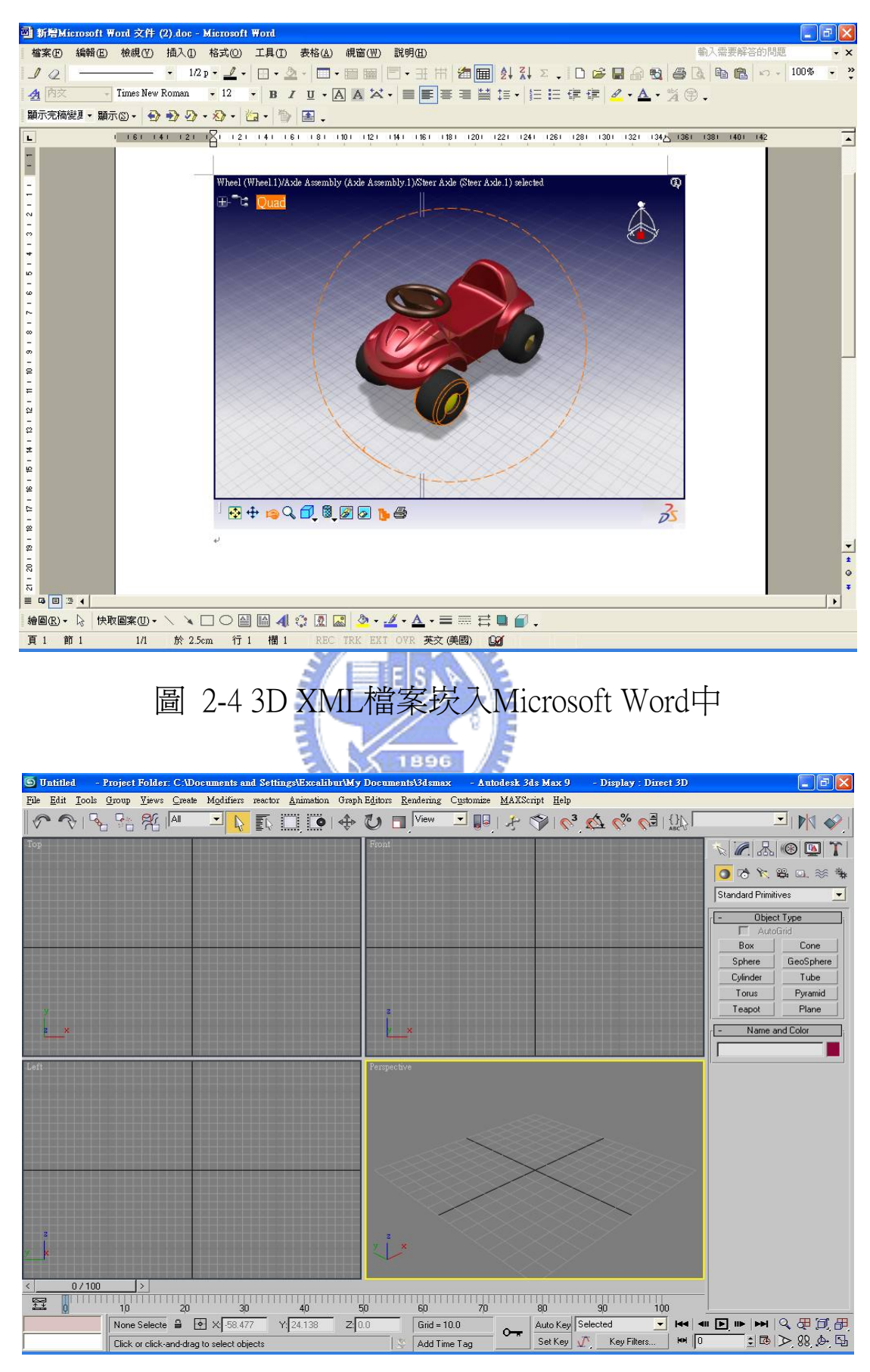

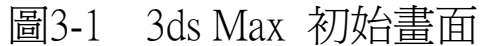

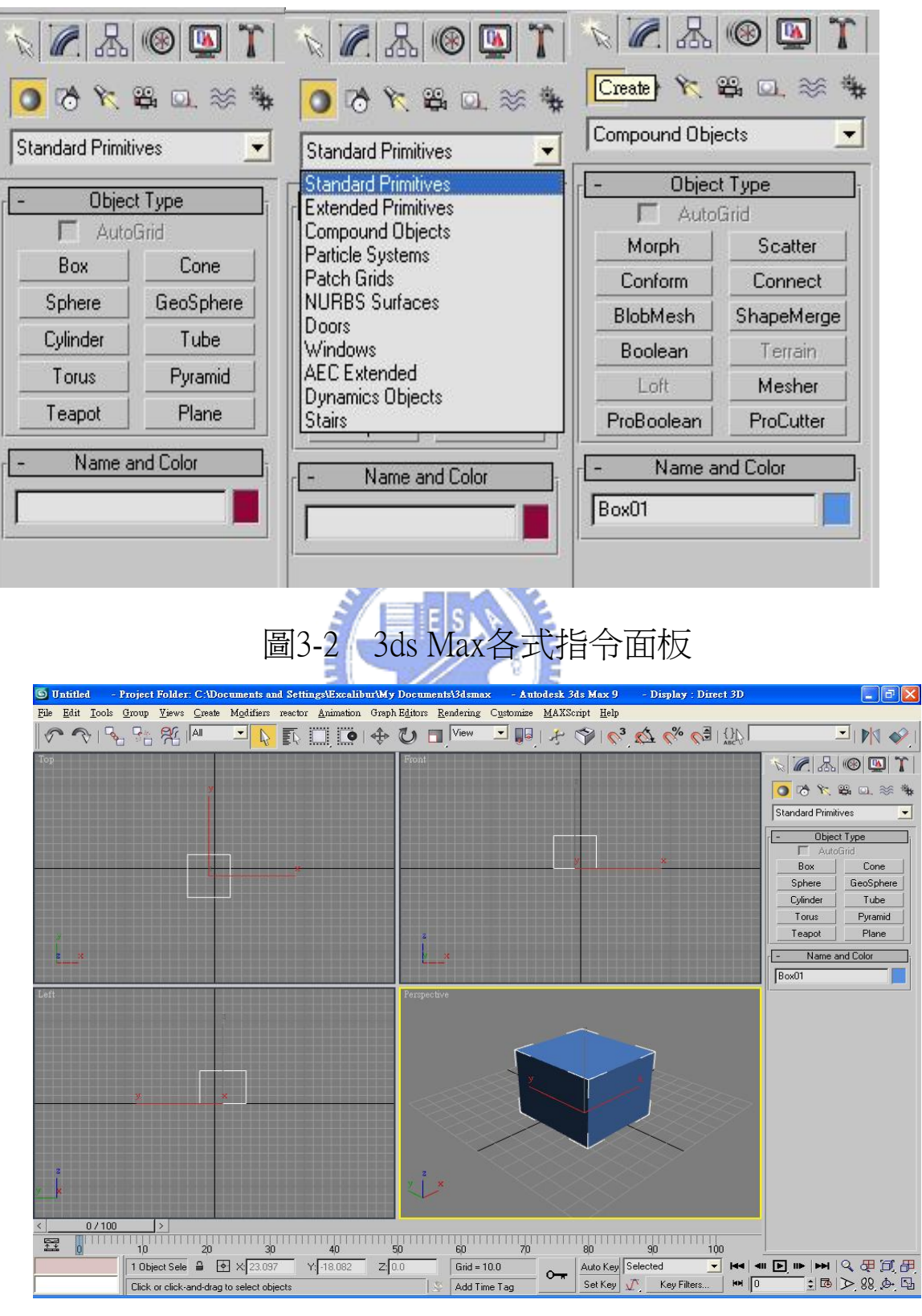

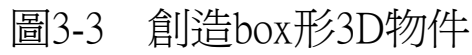

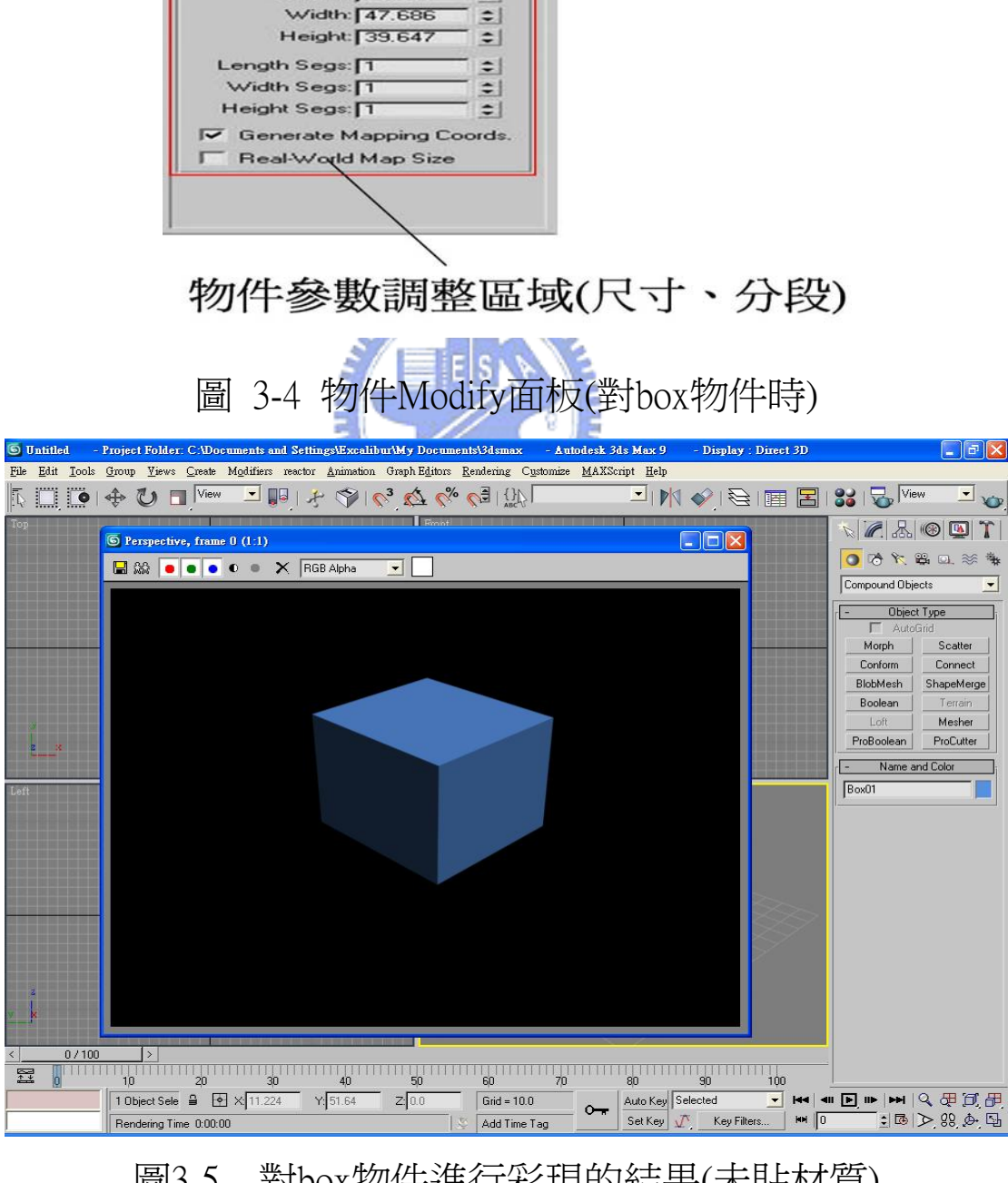

 $\mathbb{Z}[\mathbb{Z},\mathbb{Z}[\mathbb{Z}]\otimes[\mathbb{Z}]]$ 

Mesh Select | Patch Select

 $-24 \mid \boxed{11} \mid \sqrt{8} \mid \boxed{13}$ Parameters Length:  $51.617$ 

SplineSelect

Vol. Select

Bo

Poly Select

FFD Select NSurf Sel

 $\Rightarrow$ 

Modify 按鈕

Box01 Modifier List

圖3-5 對box物件進行彩現的結果(未貼材質)

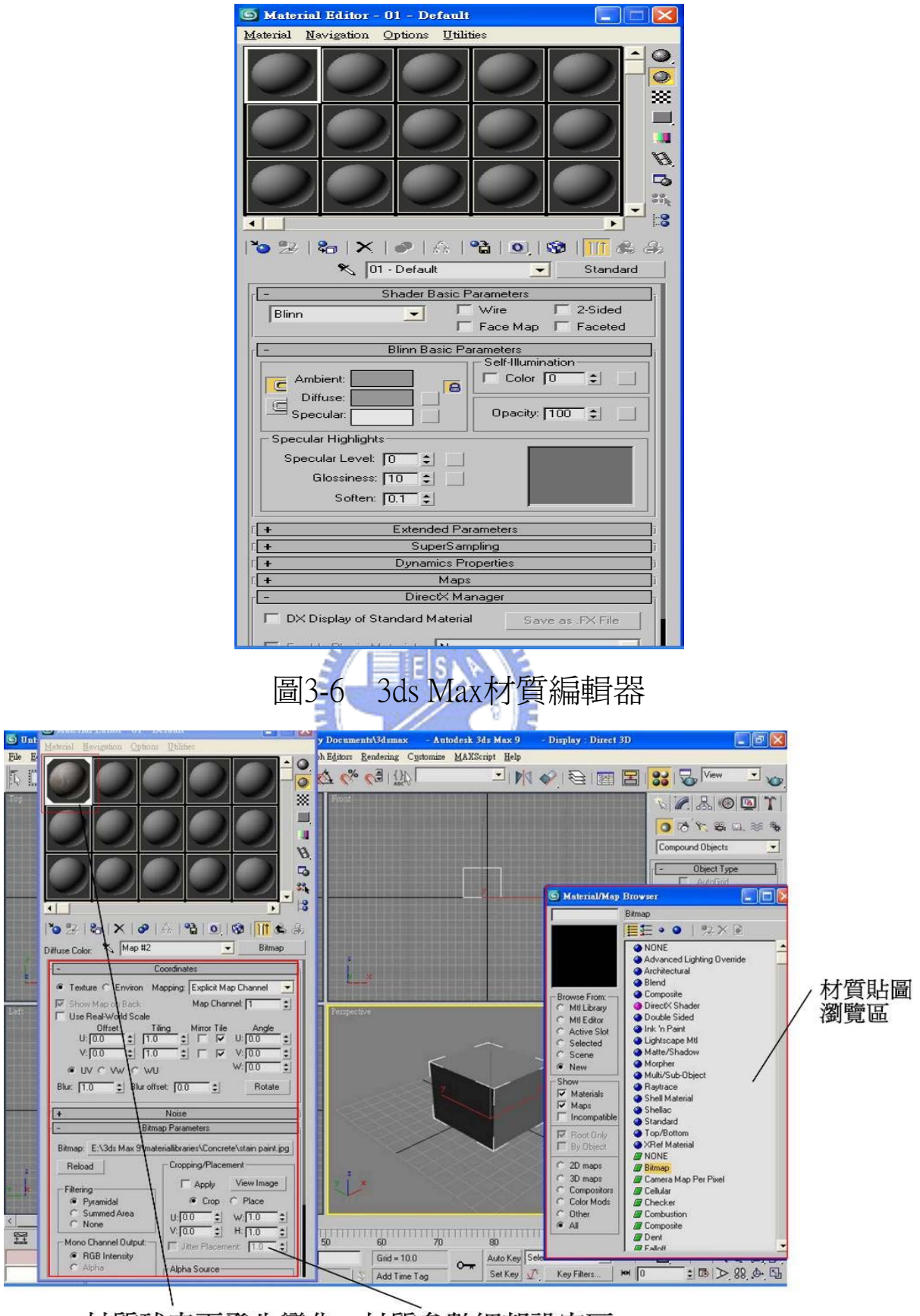

材質參數細部設定區 材質球表面發生變化

圖3-7 加入新材質至材質球中

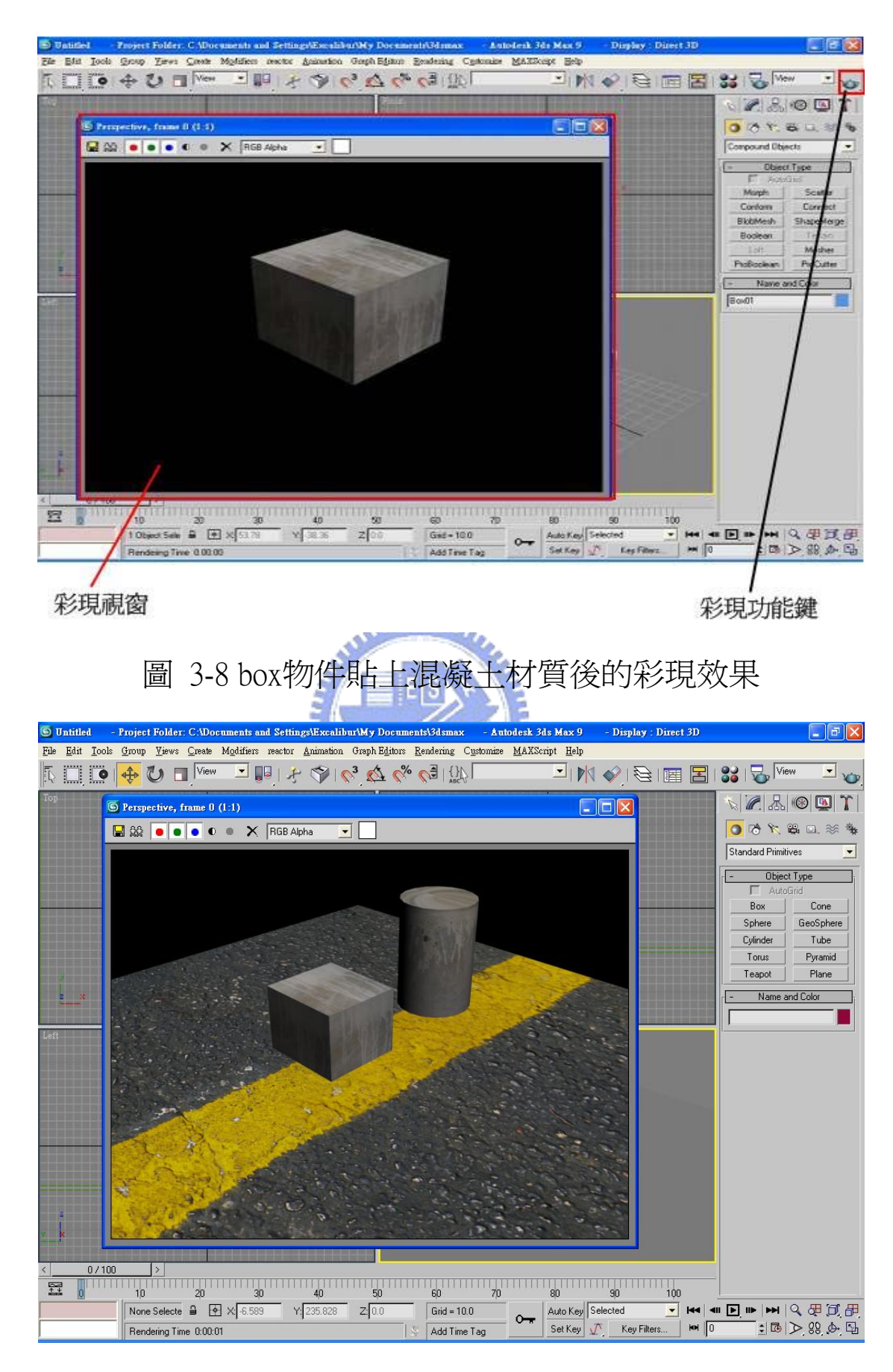

圖3-9 複數物件以及不同材質

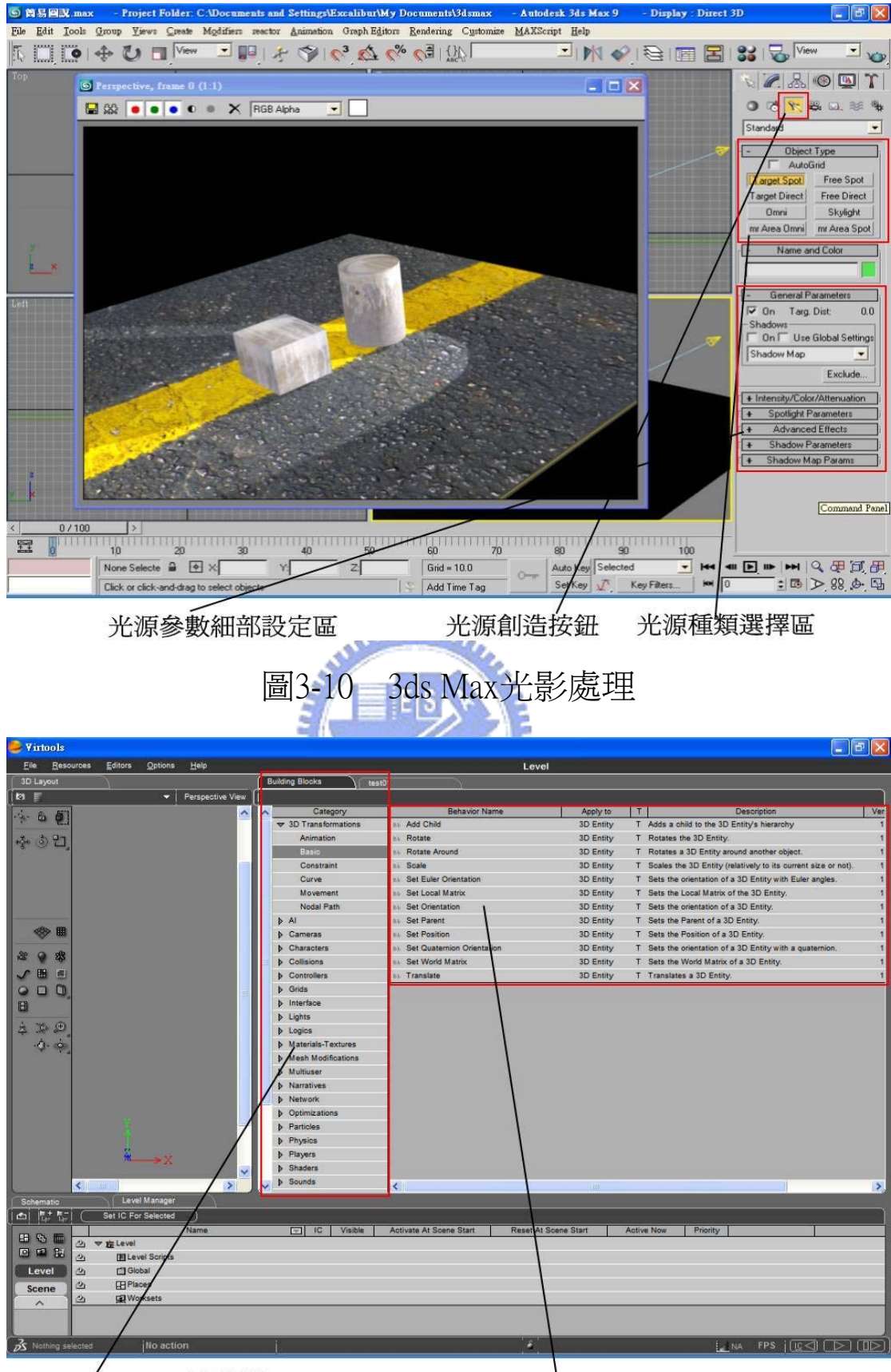

Building Block 主要目錄

Building Block 子目錄

圖 3-11 Virtools 的Building Block架構

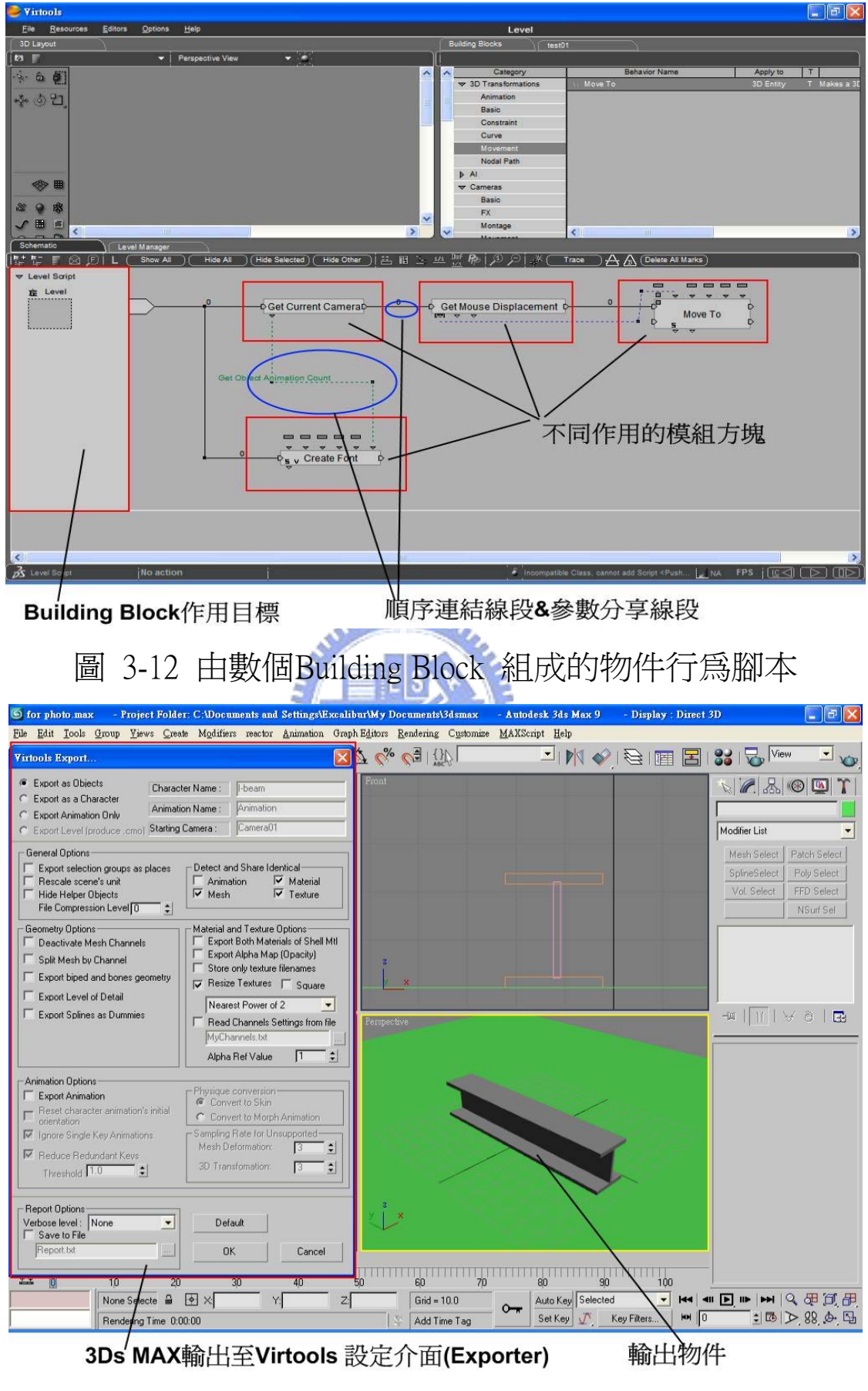

圖3-13 3ds Max 中的Virtools Export介面

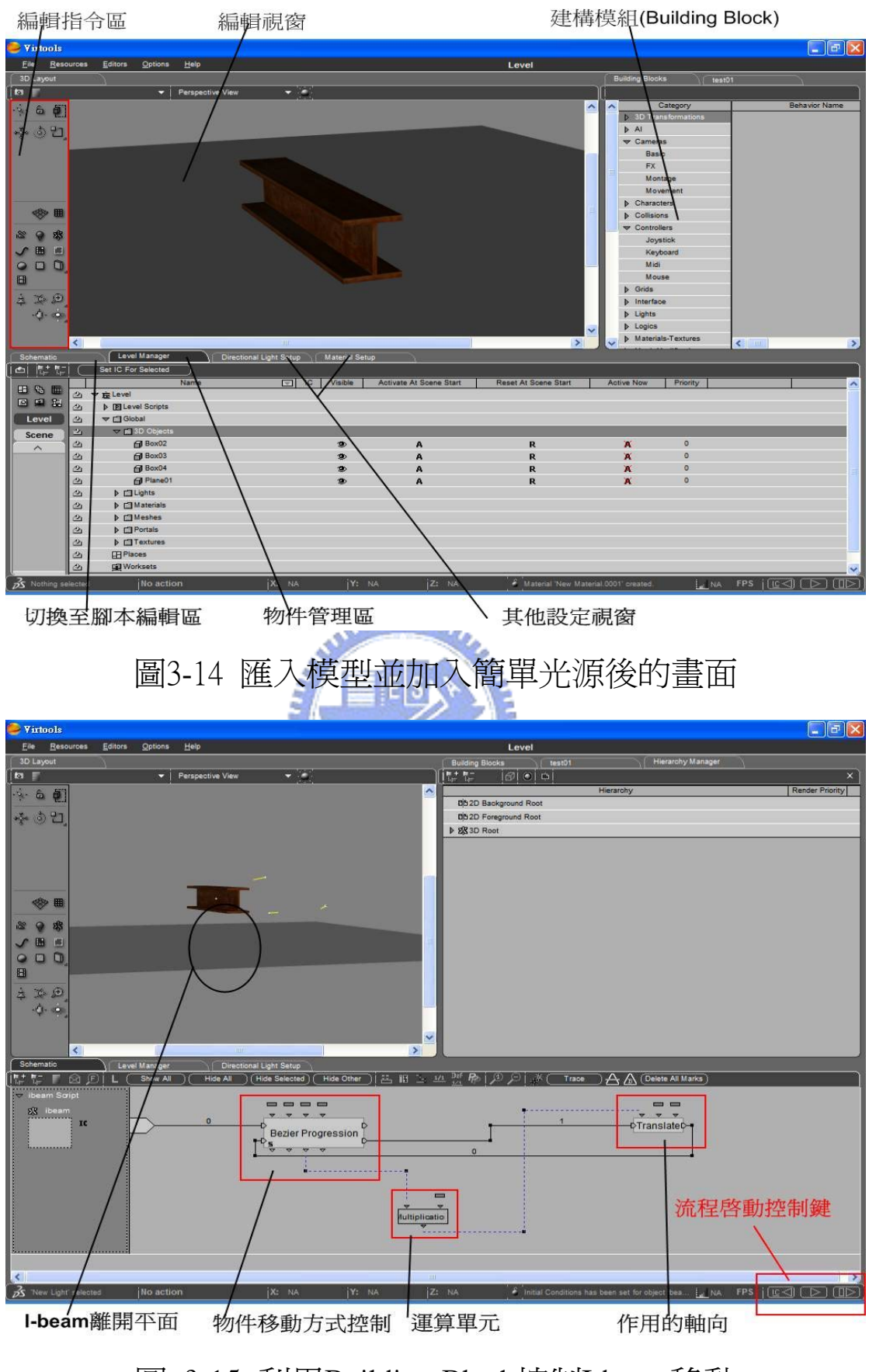

圖 3-15 利用Building Block控制I-beam移動

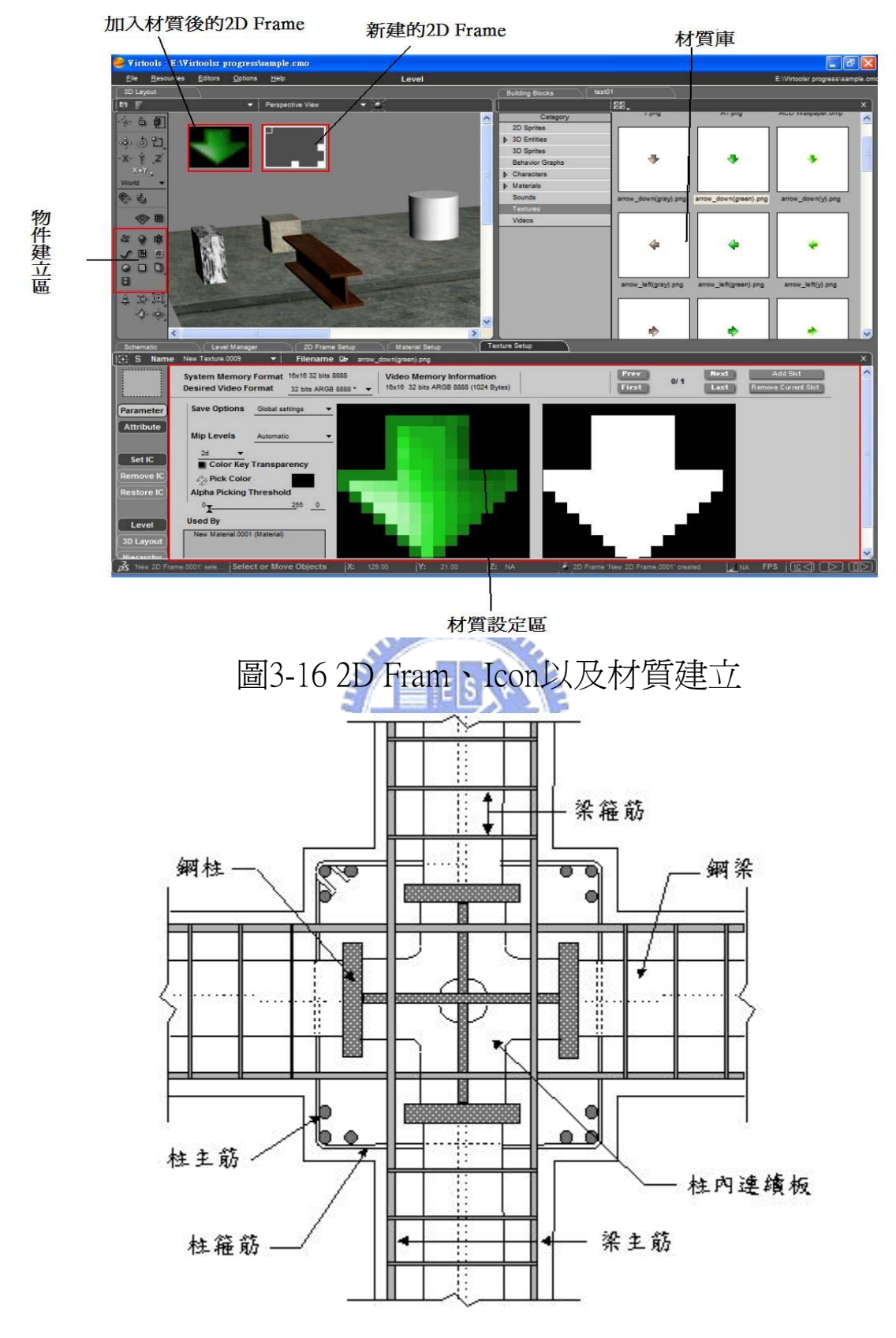

圖 4-1 包覆型SRC梁柱接頭之接合細部示意圖 [27]

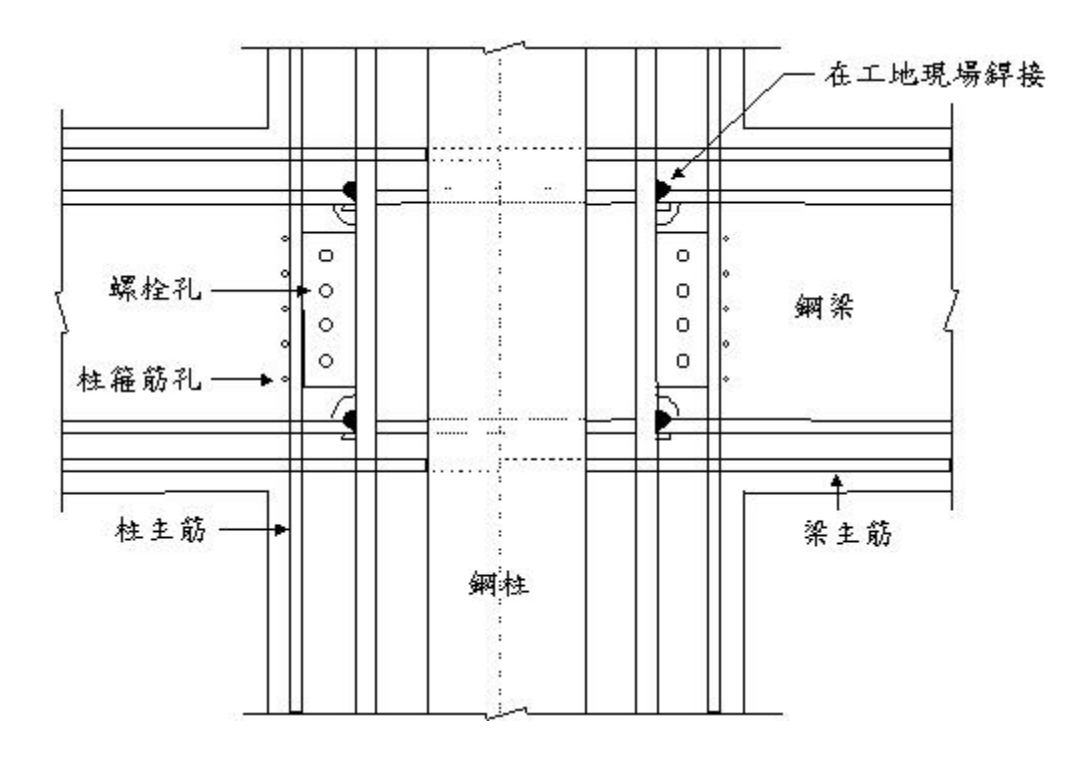

圖 4-2 SRC梁柱接頭示意圖(鋼骨接合採用工地銲接方式) [27]

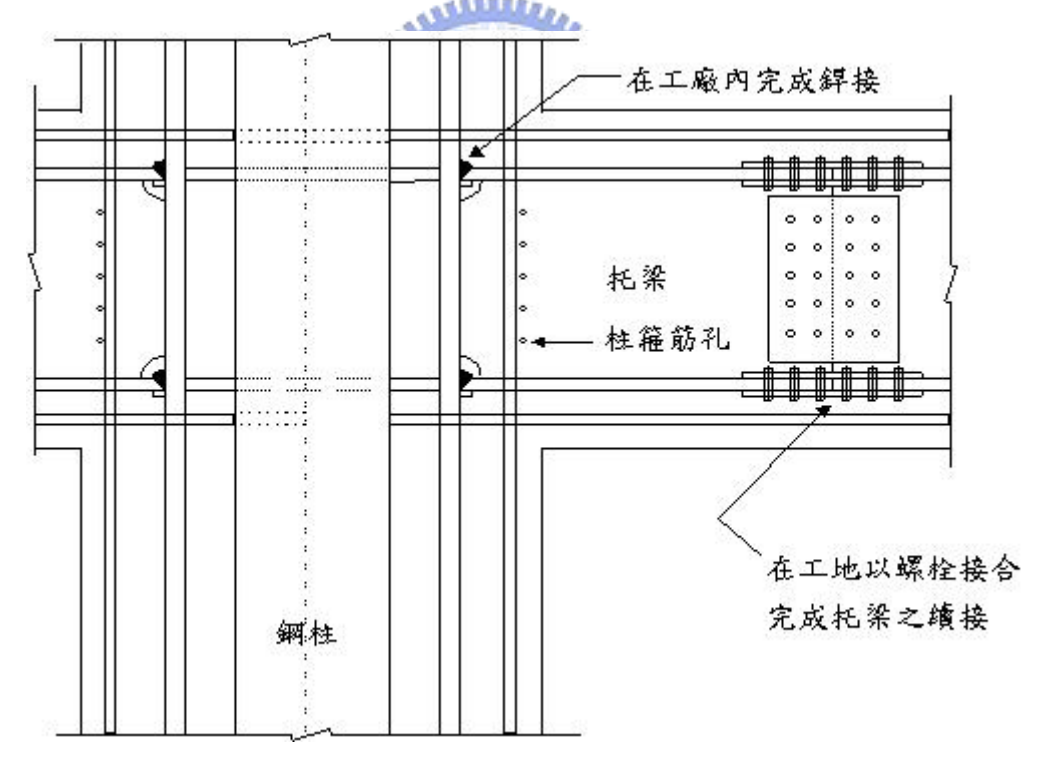

圖 4-3 SRC梁柱接頭示意圖(鋼骨接合採用托梁續接方式) [27]

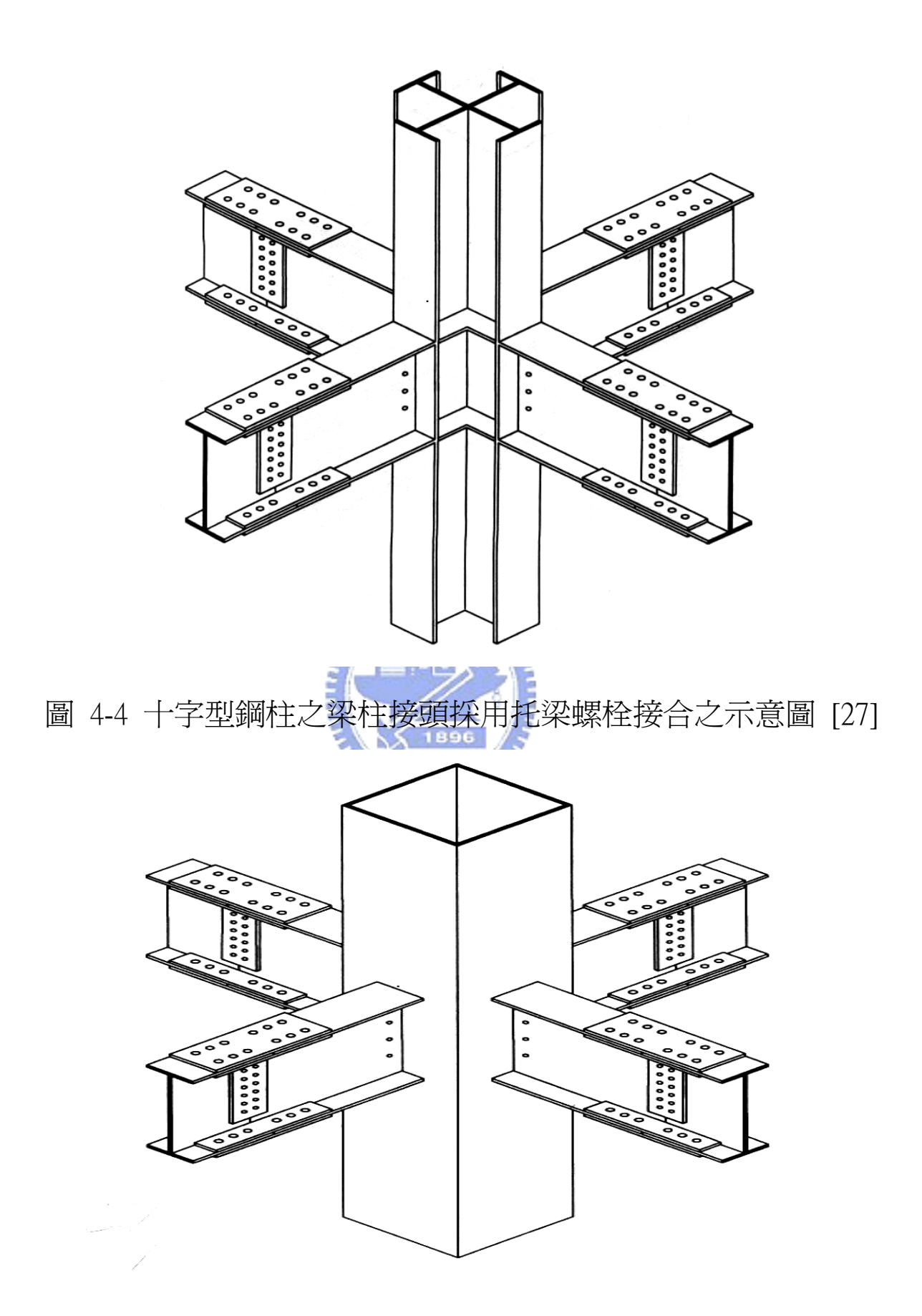

圖4-5 箱型鋼柱之梁柱接頭採用托梁螺栓接合之示意圖 [27]

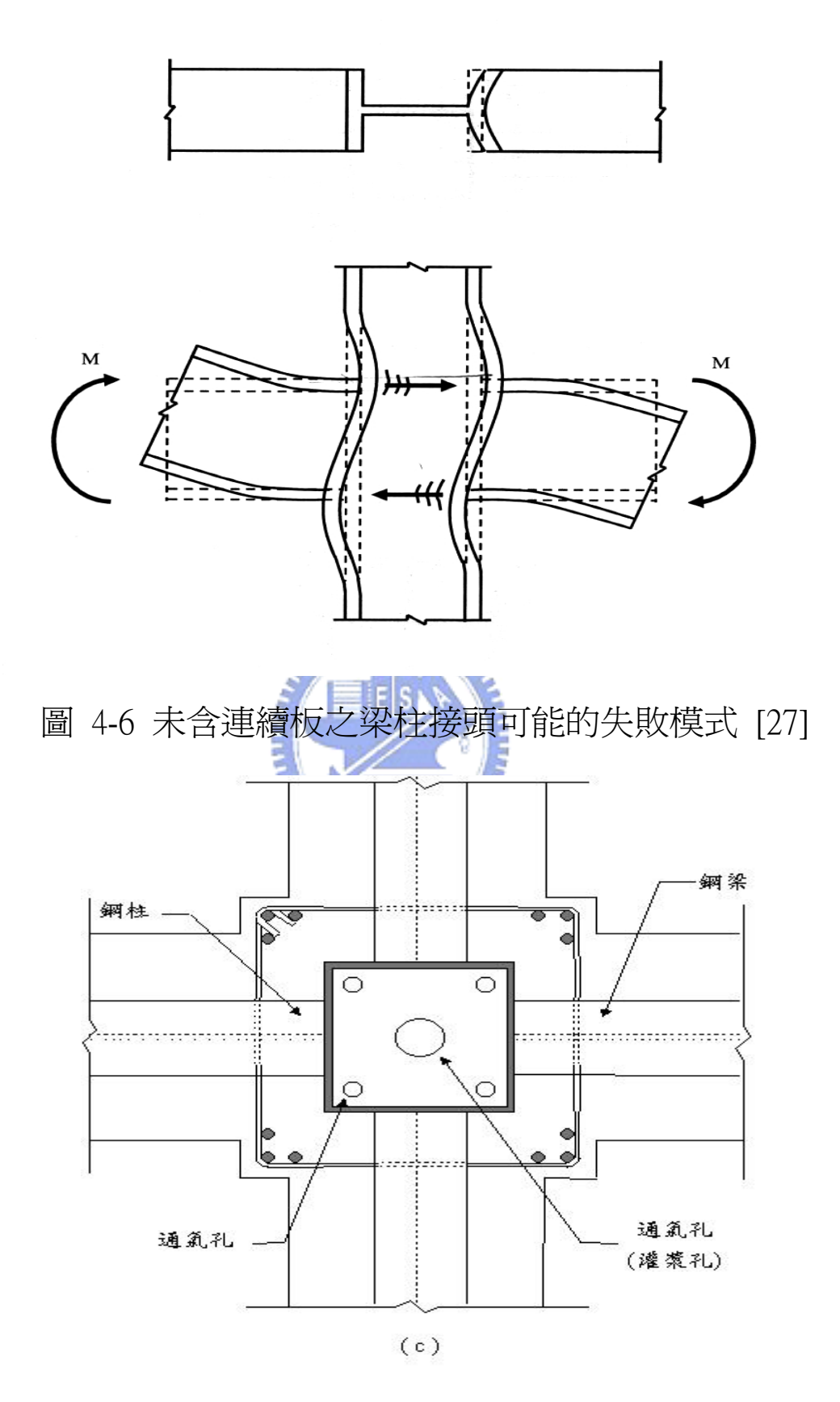

圖 4-7 SRC柱內之連續板適當開孔以利澆置及填充混凝土 [27]

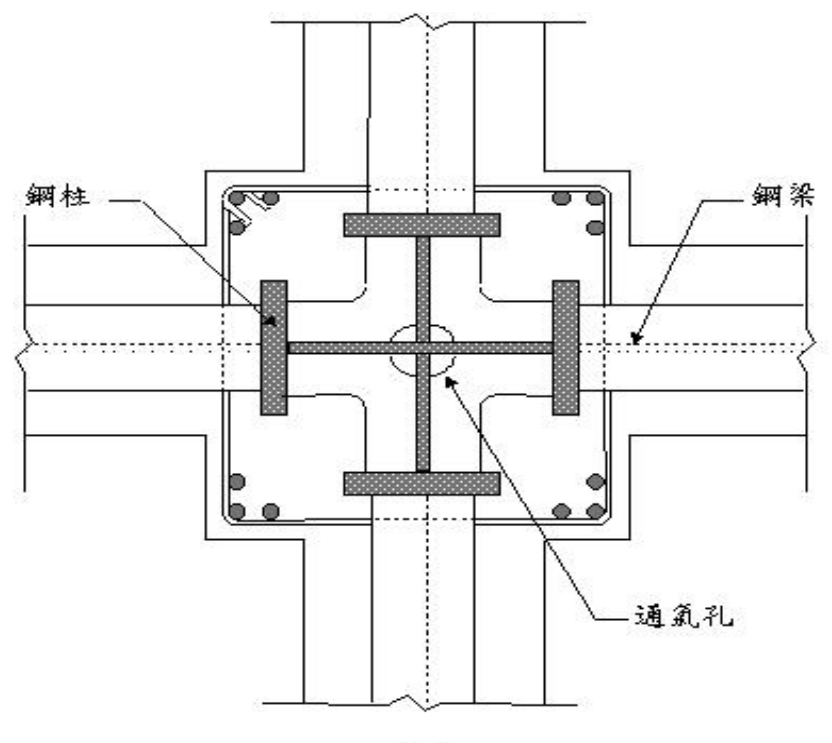

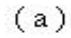

圖 4-8 SRC柱內之連續板適當開孔以利澆置及填充混凝土 [27]

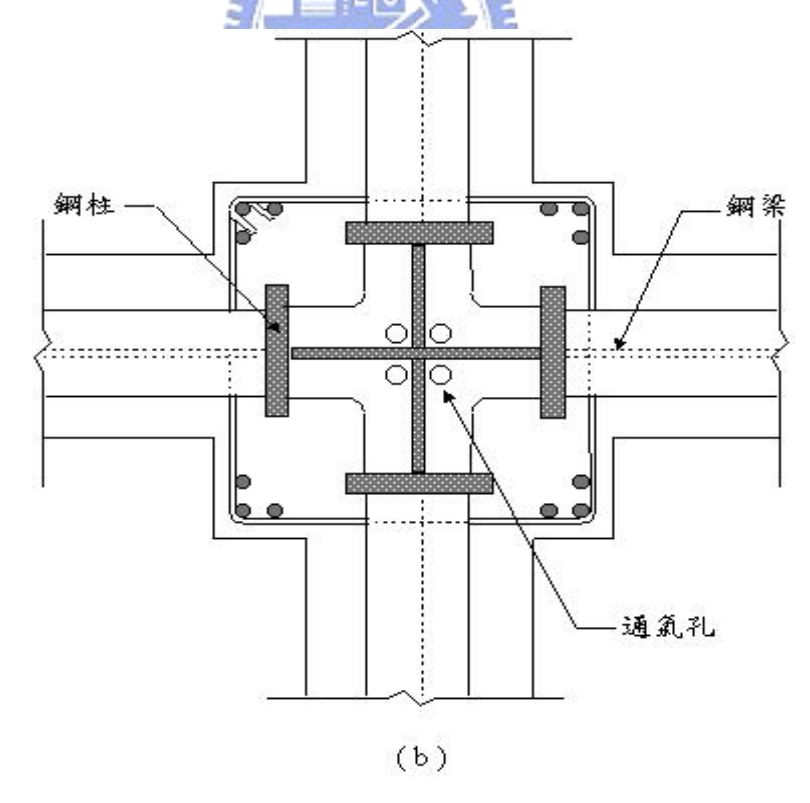

圖 4-9 SRC柱內之連續板適當開孔以利澆置及填充混凝土 [27]

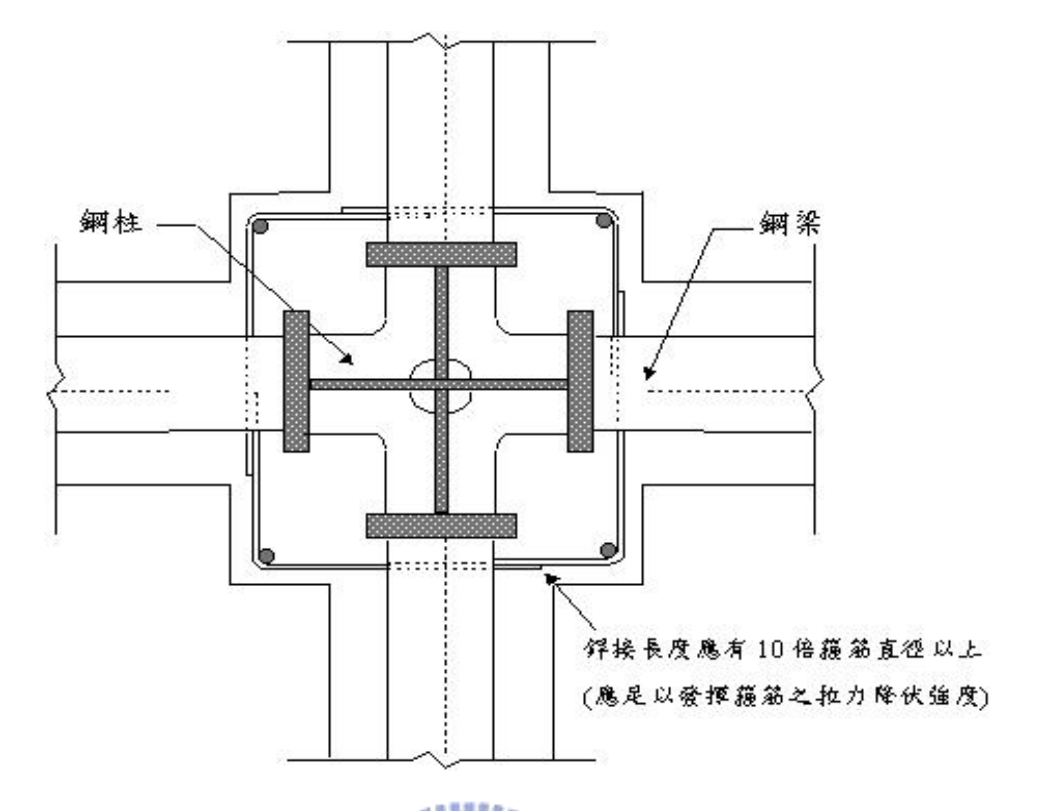

圖 4-10 SRC梁柱接頭採用四支L型箍筋焊接組合之形式 [27]

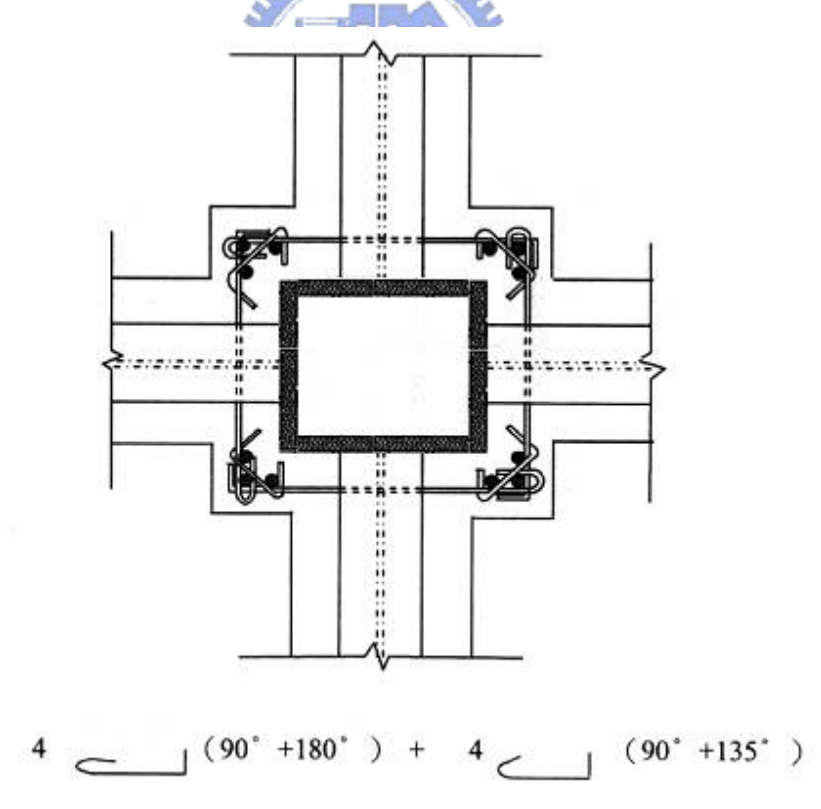

圖 4-11 SRC梁柱接頭區採用無焊接箍筋配置示意圖 [27]

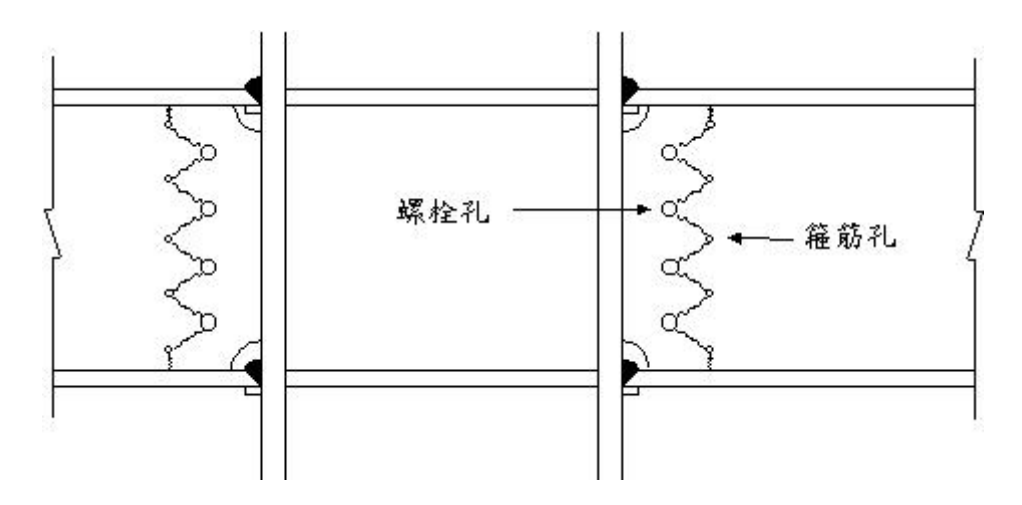

圖4-12SRC梁柱接頭螺栓孔與箍筋孔太近造成鋼梁腹板撕裂破壞 [27]

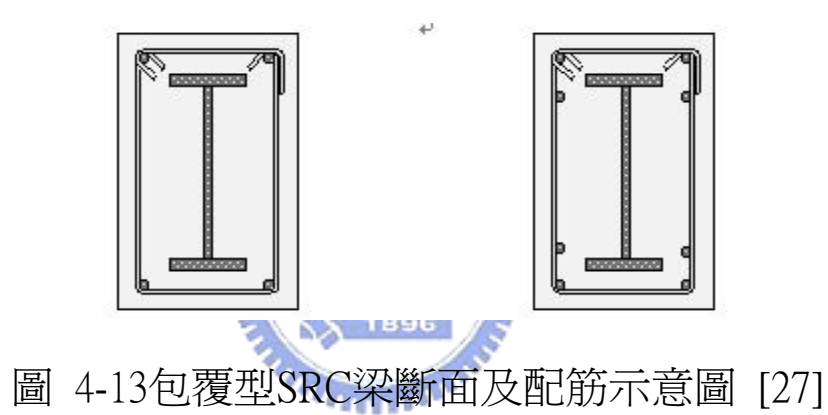

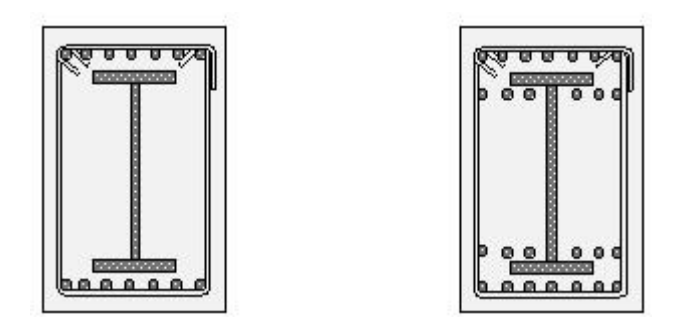

圖 4-14配筋太密的SRC梁斷面(梁柱構架中不建議使用) [27]

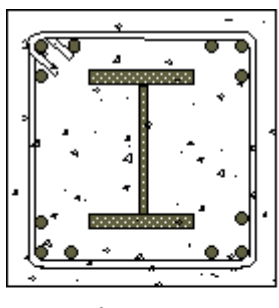

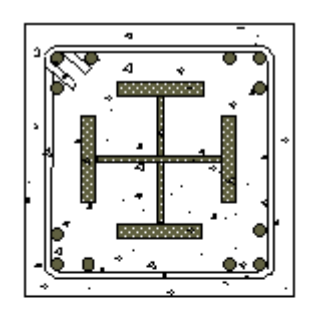

(a) 包覆 I 型 SRC 柱

(b) 包覆十字型 SRC 柱

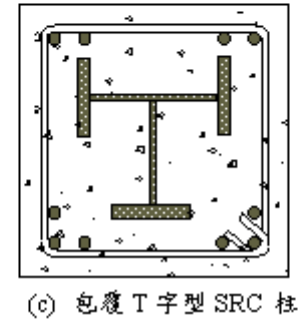

圖 4-15包覆型SRC柱斷面 [27]

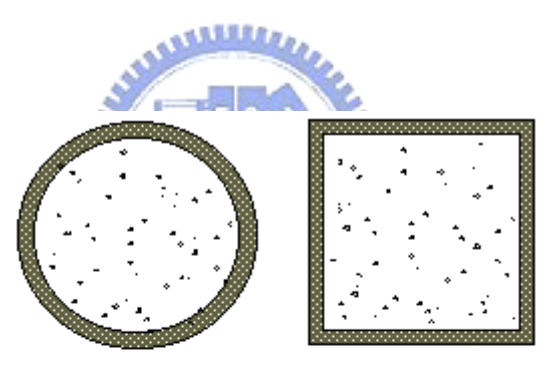

(a) 填充型鋼管混凝土柱

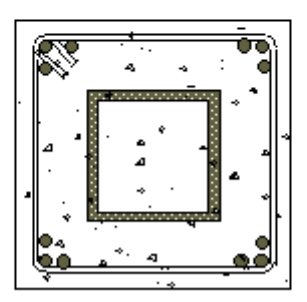

(b) 包覆填充型鋼管混凝土柱

圖 4-16鋼管混凝土柱斷面示意圖 [27]

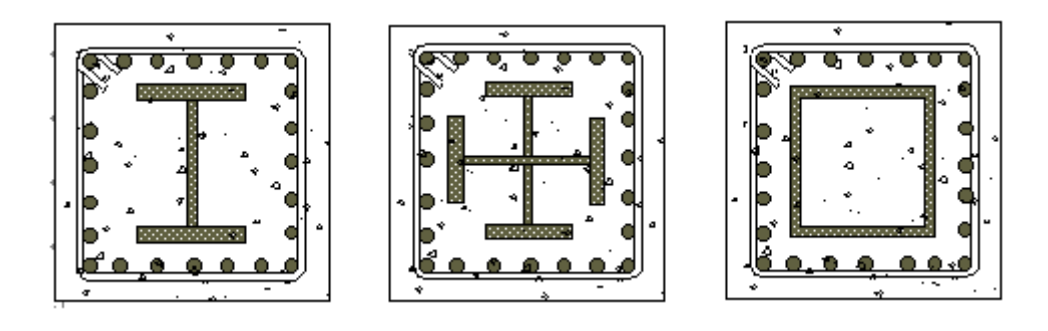

圖 4-17配筋太密的SRC柱斷面 [27]

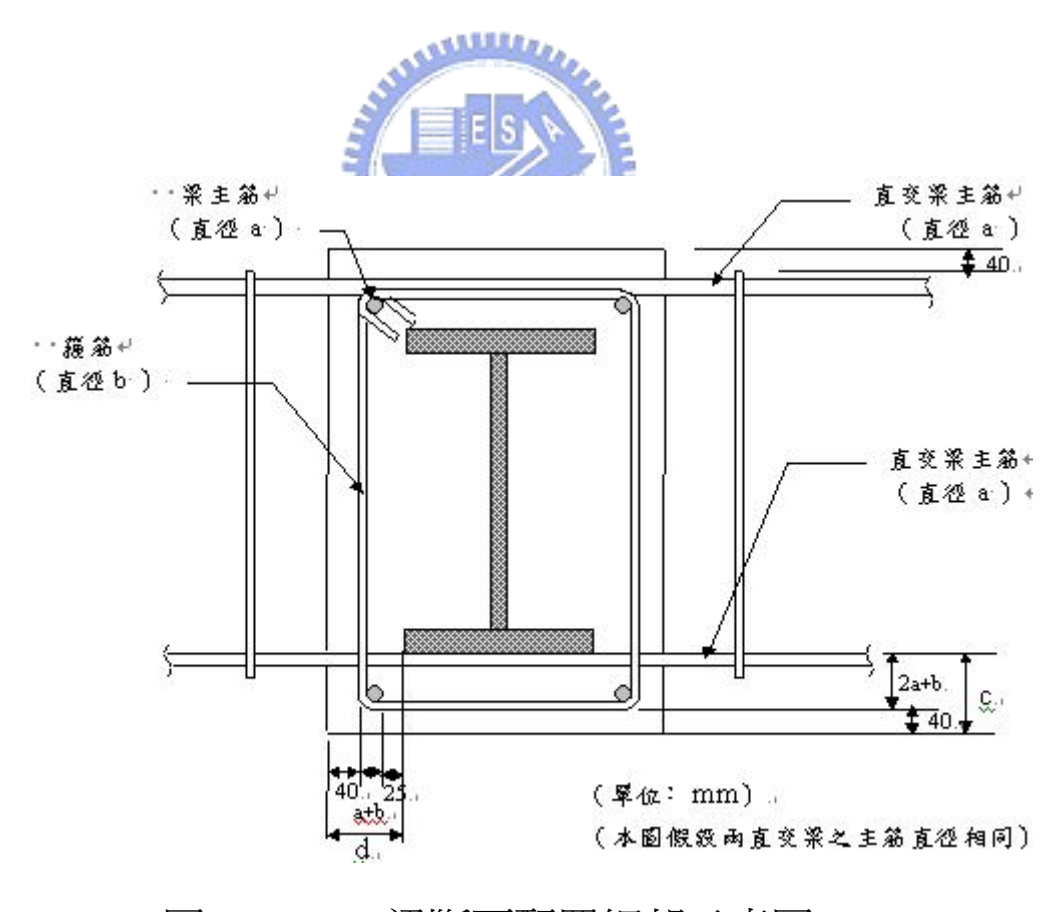

圖 4-18 SRC梁斷面配置細部示意圖 [27]

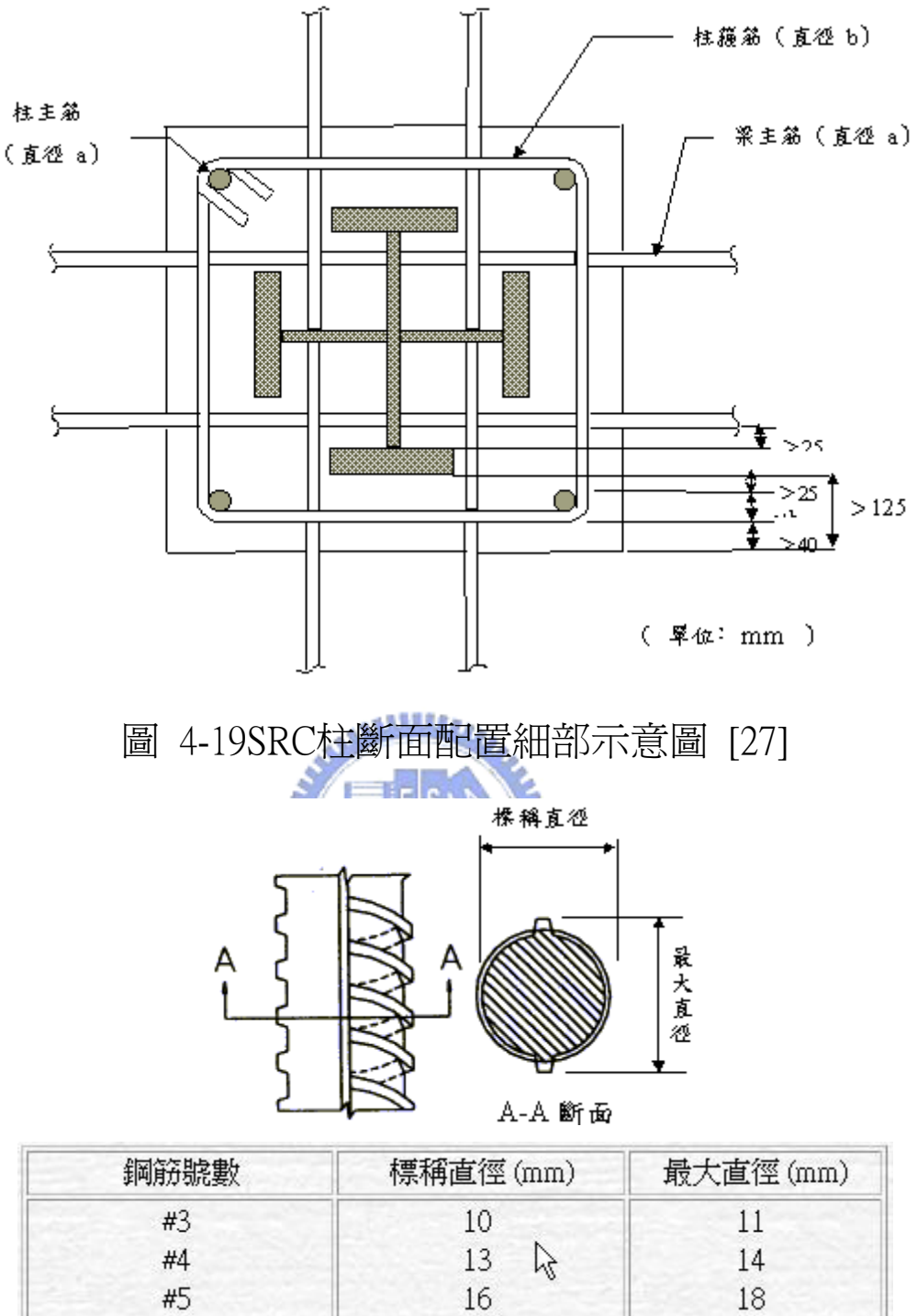

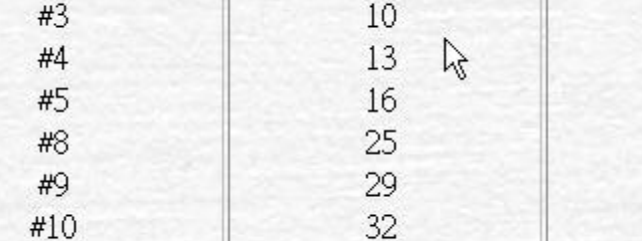

 $#11$ 

圖 4-20 竹節鋼筋示意圖 [27]